## **FASAMS Job Aid**

## Using Test Cases

Test Cases are provided as guides for testing each of the seven Chapters as well as general testing of file submissions. There are eight total groups of test cases. Please use these as a compliment to your submitting entity's overall testing approach. There are many test cases provided. Please use the ones that are applicable to your submitting entity as your team sees fit.

- 1. Parts of the Test Case:
	- a. Column A = Test Case step number. Reference this if a step fails to produces the Expected Result
	- b. Column B = Test Case Title. Reference the specific test case title if the test does not produce the Expect Result
	- c. Column C = Shows the summary information for the test case
	- d. Column D = Action/step. This shows the steps to be taken to perform the test case
	- e. Column E = Expected Result. This column shows what should occur after each Action is taken

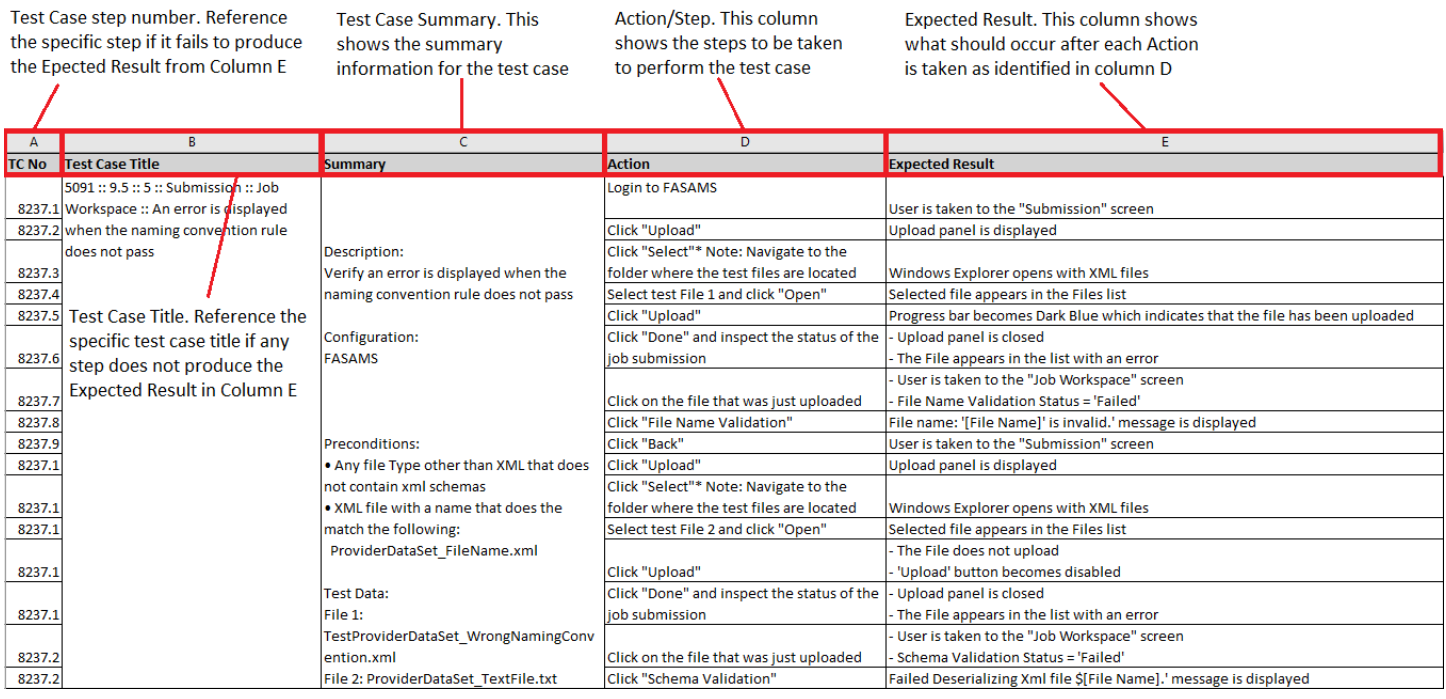

- 2. In the above example,
	- a. Step 1 is to 'Login to FASAMS' which has an Expected Result of 'User is taken to the "Submission" screen'
	- b. Step 2 is to 'Click "Upload"' which has an Expected Result of 'Upload panel is displayed'
	- c. Step 3 is to 'Click "Select"\* Note: Navigate to the folder where the test files are located' which has an Expected Result of 'Windows Explorer opens with XML files'
- 3. As the tester works through a test case, note when the Expected Result is not produced to identify a defect in the system.
- 4. If a defect is detected, please submit a ticket to the **FASAMS.support@feisystems.com** email address and follow the directions found on the **Email Template for Defect Submission in FASAMS** document.